- Erläutern Sie die Steuerung und Navigation - Beratung zu Flugzeugen und Navigation

- Schritt für Schritt vom Start bis zur Landung
- Geheimnisse des Betriebs eines Autopiloten
- Rollen, automatische Landung mit ILS

Flight Simulator2020

- Tutorial und Anleitung zur Virtuellen Realität

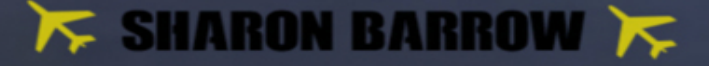

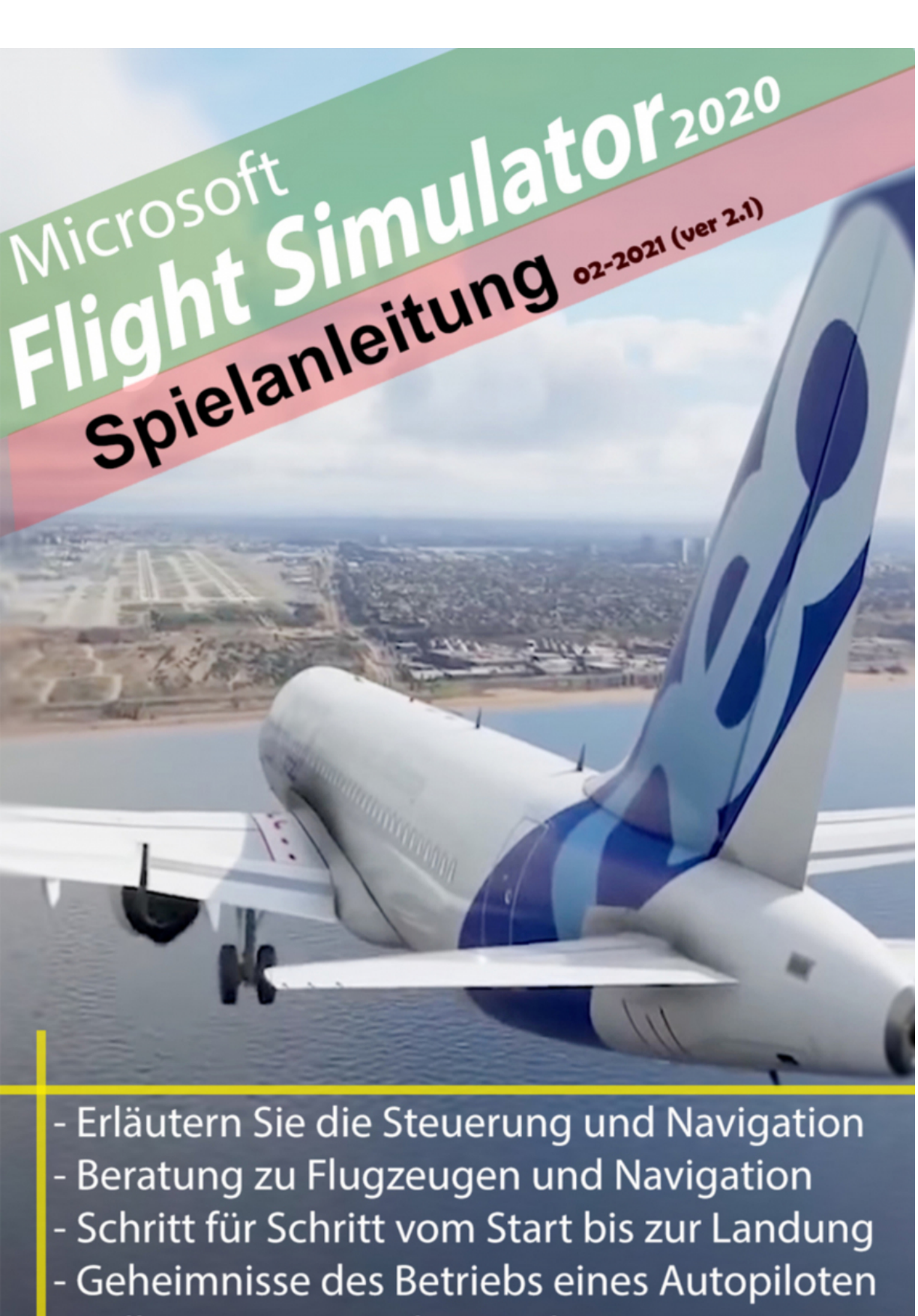

Rollen automatische Landung mit ILS

- Tutorial und Anleitung zur Virtuellen Realität

 $\kappa$  sharon barrow  $\kappa$ 

Sharon Barrow

## **Microsoft Flight Simulator 2020 - Anleitung zum Spiel**

## **Version 2.1 (19-02-2021)**

BookRix GmbH & Co. KG 80331 München

## **Microsoft Flight Simulator - Optimale Hardwareanforderungen**

EINFÜHRUNG

Microsoft Flight Simulator 2020 ist eine Zusammenstellung von Wissen über die neueste Version des Flugsimulators für ein Zivilflugzeug. In der aktuellen Version enthält es grundlegende Informationen, die auf vorläufigen Materialien basieren.

Hier finden Sie eine Beschreibung der verfügbaren Versionen, Spielmodi, eine Liste der Flugzeuge und Antworten auf die häufigsten Fragen zum Spiel.

Wenn Microsoft Flight Simulator 2020 als Vollversion herauskommt, wird das Handbuch um detaillierte Anweisungen zu den Grundlagen der Flugzeugverwaltung, steuerung und -navigation erweitert.

Wir erklären die Optionen, die das Gameplay vereinfachen, und die Funktionen, mit denen Sie Ihre Modelleinstellungen an Ihre Vorlieben anpassen können.

Der Leitfaden basiert auf Pressematerialien und Voransichten des Spiels, die von Entwicklern erhalten wurden.

Sein Inhalt kann geändert werden.

Flight Simulator 2020 ist das Neueste aus einer 38 Jahre alten Reihe von Spielen. Die erste von Microsoft veröffentlichte Version wurde 1982 veröffentlicht und ist seitdem eines der führenden Produkte im Genre der Flugsimulatoren für zivile Flugzeuge.

Es gibt keine Kampfmechanik, nur einen Flug, der auf realistischen Verfahren und komplexen Flugzeugsystemen basiert. Es gibt auch spezielle Optionen, die das Fliegen für alle zugänglich machen.

Das größte neue Feature dieser Version ist die prozedurale Neuerstellung des gesamten Globus auf der Grundlage von Satellitenbildern des Bing-Dienstes, die täglich aus der Cloud heruntergeladen werden und mehrere Petabyte Daten speichern können.

Die Städte wurden mithilfe der Photogrammetrietechnologie und der Azure-Algorithmen für künstliche Intelligenz neu erstellt. Dank dieser Technologie können wir überall auf der Welt fliegen, sogar zu uns nach Hause.

Microsoft Flight Simulator: PC-Hardwareanforderungen Microsoft Flight Simulator - Empfohlene Hardwareanforderungen

**Microsoft Flight Simulator - Optimale Hardwareanforderungen**

**- - Grafikkarte: GeForce RTX 2080 / AMD Radeon VII mit 8 GB Speicher**

## **- HOTAS, Gas geben**

Flugsimulator: Autopilot - damit die KI des Spiels Ihr Flugzeug für Sie fliegen kann?

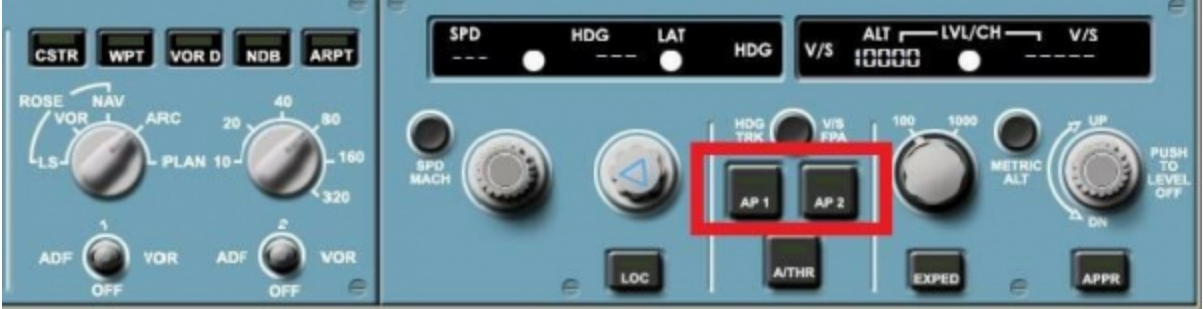

Ein echter Autopilot-Betrieb ist sehr kompliziert.

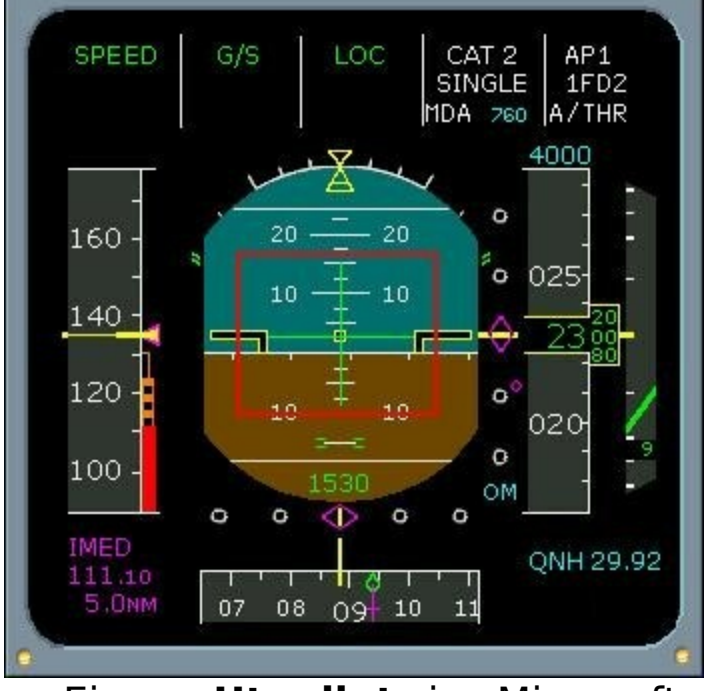

Ein a **Utopilot** in Microsoft Flight Simulator ist ein System zur Steuerung der Flugbahn eines Flugzeugs, ohne dass eine ständige manuelle Steuerung durch einen menschlichen Bediener erforderlich ist. Autopilot ersetzt keine menschlichen Bediener. Stattdessen unterstützt der Autopilot die Steuerung des Fahrzeugs durch den Bediener, sodass sich der Bediener auf umfassendere Aspekte des Betriebs konzentrieren kann (z. B. Überwachung der Flugbahn, des Wetters und der Bordsysteme).

In diesem Abschnitt des Flight Simulator-Handbuchs erfahren Sie, wie Sie den Autopiloten einschalten. Autopilot in Microsoft Flight Simulator ist eine etwas verwirrende Funktion. Aus Gründen des Realismus haben nur einige Flugzeuge einen echten Autopiloten, der wie das Original funktioniert. Die Verwendung erfordert auch sehr komplizierte Vorbereitungen (ihre Beschreibung finden Sie in einem anderen Kapitel des Handbuchs). Sie können die Erleichterung jedoch in Form der Übertragung der Steuerelemente auf den anderen Piloten aktivieren künstliche Intelligenz, die sich um die Steuerung des Flugzeugs für uns kümmert.

Klicken Sie einfach auf die Tastenkombination, um die KI-Pilotierung schnell zu delegieren: **Linke STRG + ALT + X.**

Es schaltet die KI-Steuerung des Flugzeugs ein und aus. Alternativ können Sie die Symbolleiste verwenden und dort die Option AI-Übergabe auswählen.

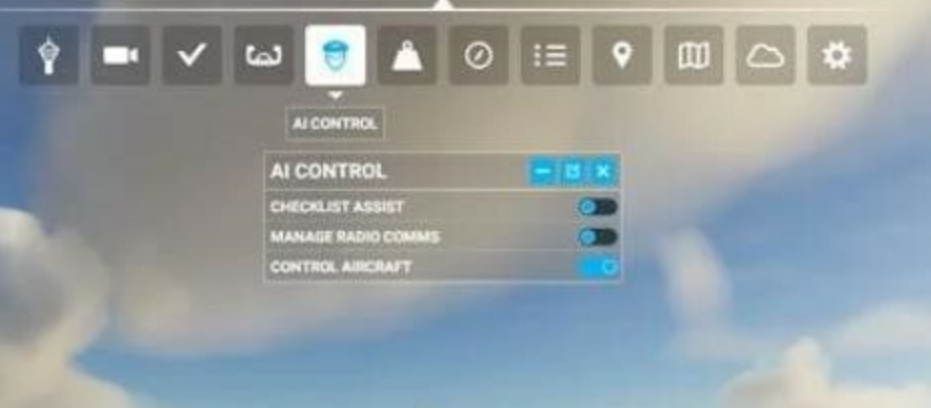

Flugsimulator: Wie finde ich mein Zuhause?

Auf dieser Seite des Microsoft Flight Simulator-Handbuchs erfahren Sie, wie Sie mit dem Flugzeug über Ihr eigenes Zuhause oder einen anderen ausgewählten Ort fliegen.

In Microsoft Flight Simulator können Sie Ihr Zuhause leicht finden. Wenn Sie jedoch nicht in einer Metropole leben, die durch Photogrammetrie neu erstellt wurde (Berlin, Los Angeles, Seattle, NYC und viele andere), ähnelt

sie nur geringfügig dem tatsächlichen Gebäude. Die meisten Terrains sind prozedural und basieren auf einer Reihe von Standardgebäuden, die vom AI-Algorithmus ausgewählt wurden.

Sie finden Ihr Zuhause (oder einen anderen ausgewählten Ort) am schnellsten und genauesten, indem Sie seine geografischen Koordinaten im Weltkartenmodus eingeben.

Zuerst müssen Sie sie finden, z. B. auf Google Maps. Geben Sie die Adresse ein: https://www.google.com/maps/ im Browser und dann Ihre Stadt und Straße in das Suchfeld. Zoomen Sie hinein, bis Sie das gewünschte Gebäude gefunden haben, klicken Sie mit der rechten Maustaste darauf und wählen Sie "Was ist hier?" (Was gibt es hier?)

Am unteren Bildschirmrand wird ein Feld mit geografischen Koordinaten angezeigt. zB 47.532659, -122.311548. Schreibe sie um!

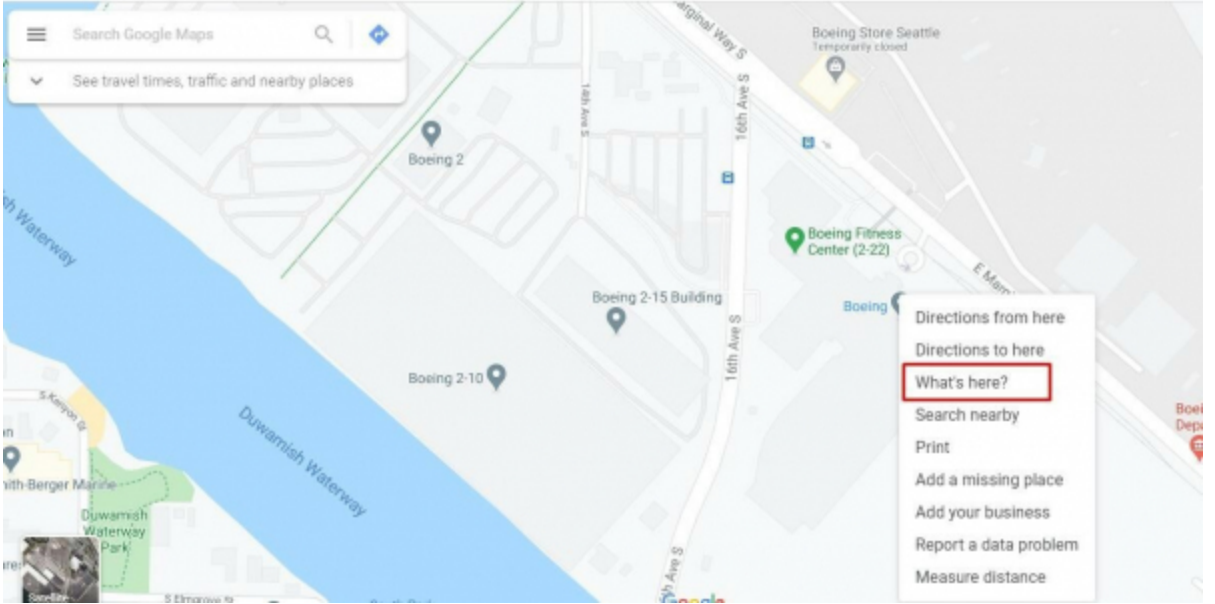

Wählen Sie dann im Spiel den Weltkartenmodus aus, geben Sie die erhaltenen Koordinaten auf die gleiche Weise wie oben ein und warten Sie, bis das System sein Koordinatenformat unten anzeigt. Klick es an.

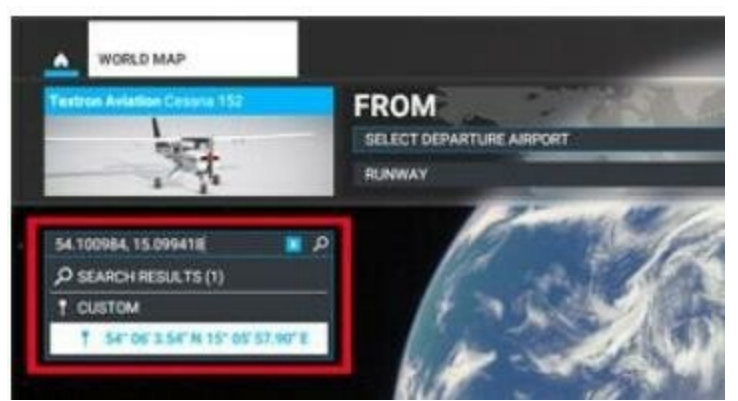

Ein neuer Pin wird nun genau an der richtigen Stelle auf der Karte angezeigt. Klicken Sie darauf und wählen Sie es als Abfahrtsort (Abflug).

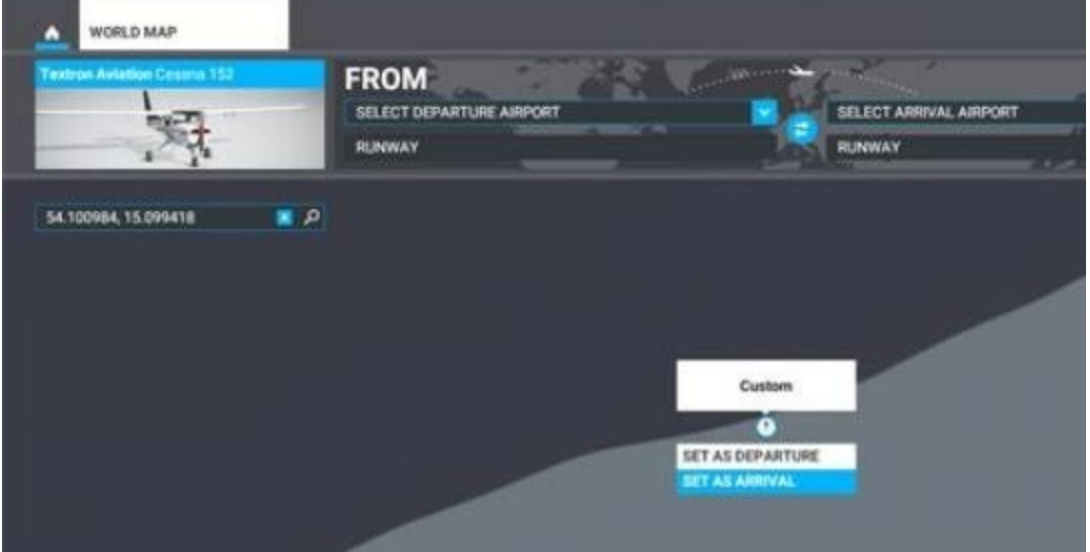

Sobald Sie in der Luft sind, schalten Sie PauseBreak ein, setzen Sie die Kamera der Drohne ein und wählen Sie dann Kameraoptionen in der Symbolleiste. Ändern Sie die Drohnengeschwindigkeit auf 100%. Gehen Sie mit den Steuerelementen der Drohnenkamera nach unten, um den Bereich anzuzeigen.